# Flower of Life – (Declination/Galactic) Daily Ephemeris and Aspectarian

# User Manual

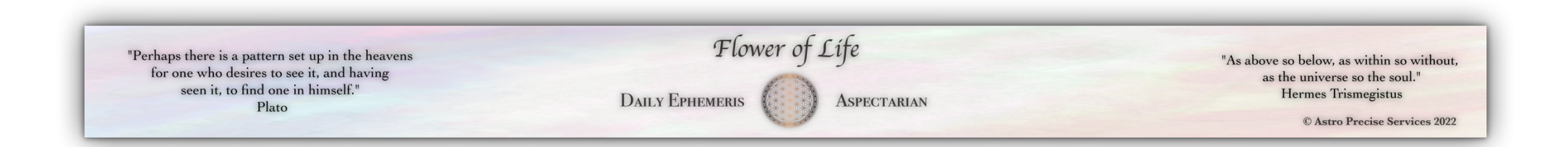

## **Table of Contents**

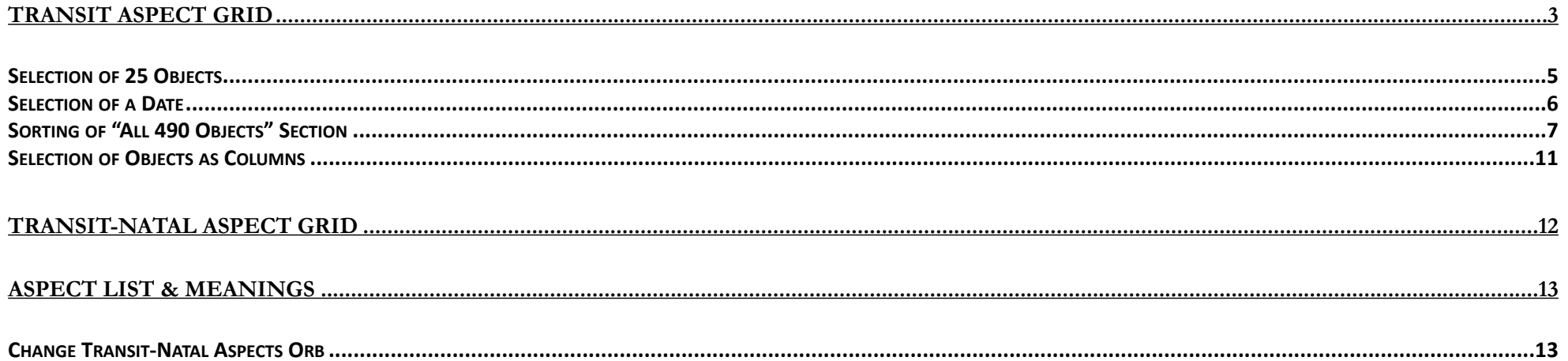

# Table of Figures

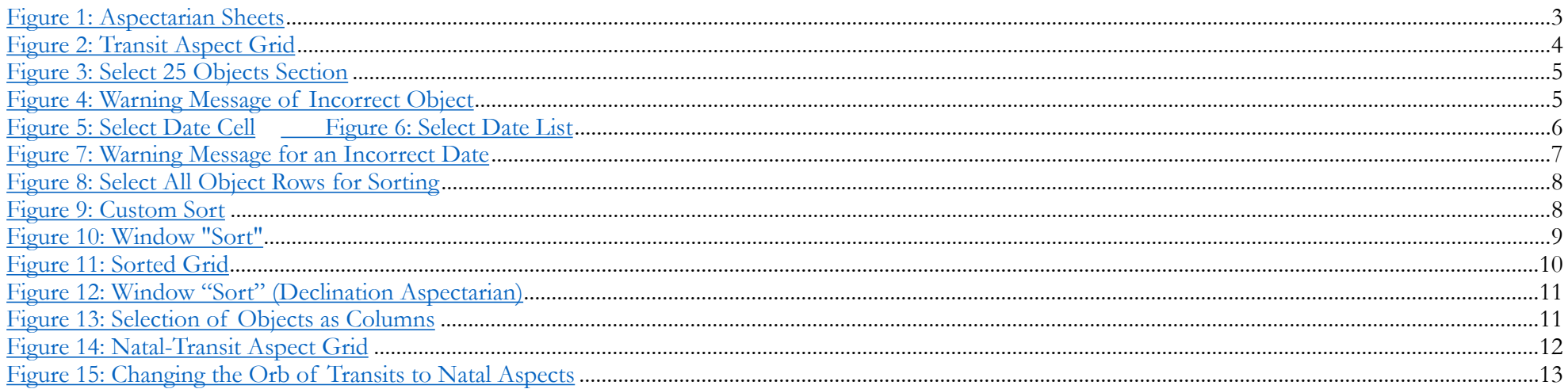

<span id="page-2-3"></span>The Flower of Life - Daily Ephemeris & Aspectarian is a novel product which displays the transits of the celestial objects for each day of the year<sup>[1](#page-2-1)</sup> as well as the aspects they make. It is available for either Noon or Midnight Greenwich with interactive object selection and with the full set of 490 carefully-selected objects<sup>2</sup>[,](#page-2-2) including the two Earth trojans, the Behenian fixed stars, the CTCs and eTNOs (not available anywhere else), etc., based upon the most current available results from [JPL Horizons](https://ssd.jpl.nasa.gov/horizons/app.html#/), the gold standard for astrology calculations. SE Ephemeris is used for the calculations of "True" and Mean Nodes.

The Flower of Life - Daily Ephemeris & Aspectarian is a highly-sophisticated Microsoft Excel file containing several sheets (see Fig.1). For minimization of accidental formulas or data deletion and thus suspending its proper functionality, the file is password-protected while preserving the functionalities of the interactivity and sorting.

<span id="page-2-4"></span>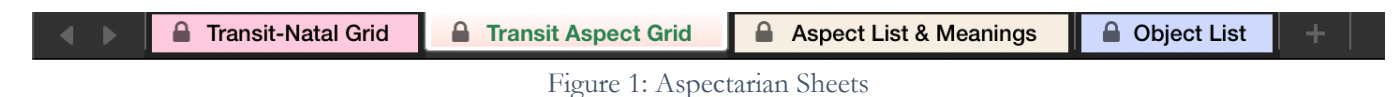

### <span id="page-2-0"></span>Transit Aspect Grid

As already mentioned, it shows the transits of 490 objects for each day of the year. The Transit Aspect Grid sheet displays the aspects those transiting objects make. 30 aspects are shown in the grid (which is more than the aspects shown in any astrology software) and the PAR and C-PAR aspects, respectively, in the Declination Daily Ephemeris & Aspectarian.

<span id="page-2-1"></span><sup>&</sup>lt;sup>[1](#page-2-3)</sup> The Flower of Life – (Declination/Galactic) Daily Ephemeris & Aspectarian can be developed for each year from 1900 to 2050 CE.

<span id="page-2-2"></span><sup>&</sup>lt;sup>[2](#page-2-4)</sup> 487 carefully-selected objects in the Flower of Life – Galactic Daily Ephemeris & Aspectarian. The same objects selected for the other Daily Ephemeris and Aspectarians excluding the Mean NN, Mean SN and True NN.

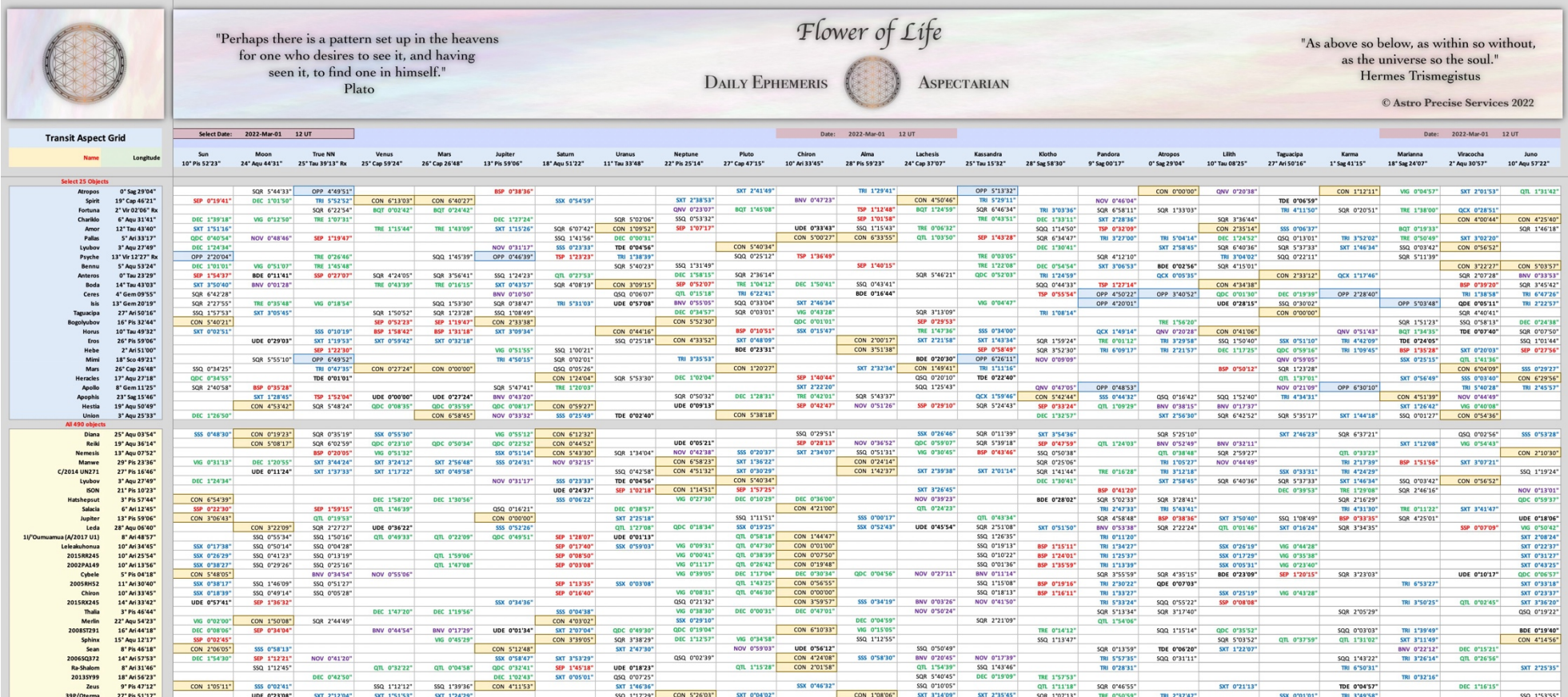

Figure 2: Transit Aspect Grid

#### <span id="page-4-0"></span>Selection of 25 Objects

On the left side of the sheet the placements of all transiting objects are listed. At the top you can select 25 objects of interest for better tracking of their placements (see Fig.3). You can select the objects from the dropdown list or directly type. If you mistype and enter a wrong object name, you will receive a warning message (see Fig.4).

| <b>Transit Aspect Grid</b> |                           |  |  |  |  |  |  |
|----------------------------|---------------------------|--|--|--|--|--|--|
| <b>Name</b>                | Longitude                 |  |  |  |  |  |  |
|                            |                           |  |  |  |  |  |  |
| <b>Select 25 Objects</b>   |                           |  |  |  |  |  |  |
| <b>Atropos</b>             | 24° Sco 19'24" Rx         |  |  |  |  |  |  |
| <b>Spirit</b>              | 27° Cap 22'54" Rx         |  |  |  |  |  |  |
| Fortuna                    | 12° Vir 08'58"            |  |  |  |  |  |  |
| Chariklo                   | 7° Agu 47'04" Rx          |  |  |  |  |  |  |
| Amor                       | 17° Can 17'25"            |  |  |  |  |  |  |
| Pallas                     | 28° Tau 16'59"            |  |  |  |  |  |  |
| Ceres                      | 20° Can 08'32"            |  |  |  |  |  |  |
| <b>Psyche</b>              | 15° Vir 19'07"            |  |  |  |  |  |  |
| <b>Bennu</b>               | $0°$ Gem $24'18"$         |  |  |  |  |  |  |
| <b>Anteros</b>             | 12° Can 12'35"            |  |  |  |  |  |  |
| <b>Boda</b>                | 23° Gem 09'30"            |  |  |  |  |  |  |
| Ceres                      | 20° Can 08'32"            |  |  |  |  |  |  |
| Isis                       | 22° Can 41'29"            |  |  |  |  |  |  |
| <b>Taguacipa</b>           | 20° Gem 39'17"            |  |  |  |  |  |  |
| Alicanto                   | 24° Tau 32'18"            |  |  |  |  |  |  |
| Horus                      | 11° Can 23'19"            |  |  |  |  |  |  |
| <b>Fros</b>                | 3° Can 31'44"             |  |  |  |  |  |  |
| Hebe                       | 15° Gem 21'15"            |  |  |  |  |  |  |
| Lucifer                    | 2° Sag 43'46" Rx          |  |  |  |  |  |  |
| Mars                       | 27° Ari 21'31"            |  |  |  |  |  |  |
| <b>Heracles</b>            | 25° Pis 14'17" Rx         |  |  |  |  |  |  |
| Apollo                     | $1^{\circ}$ Leo $36'01''$ |  |  |  |  |  |  |
| Apophis                    | 27° Tau 43'23"            |  |  |  |  |  |  |
| <b>Hestia</b>              | 20° Ari 29'48"            |  |  |  |  |  |  |
| Union                      | 27° Agu 32'18" Rx         |  |  |  |  |  |  |

Figure 3: Select 25 Objects Section

|       |                                                        |                     |               |                              | seen it, to find one in himself."<br>Plato | "Perhaps there is a pattern set up in the heavens"<br>for one who desires to see it, and having |                              |                   |                |                |              | Flower of<br>$\mathbf{x}_1$ |              |
|-------|--------------------------------------------------------|---------------------|---------------|------------------------------|--------------------------------------------|-------------------------------------------------------------------------------------------------|------------------------------|-------------------|----------------|----------------|--------------|-----------------------------|--------------|
|       | <b>Transit Aspect Grid</b>                             | <b>Select Date:</b> | 2022-Jul-01   | <b>12 UT</b>                 |                                            |                                                                                                 |                              |                   |                |                |              | No such object!             |              |
|       | <b>Name</b><br>Longitude                               | Sun                 | Moon          | <b>True NN</b>               | Venus                                      | <b>Mars</b>                                                                                     | Jupiter                      | Saturn            | <b>Uranus</b>  | <b>Neptune</b> |              | Please check your spelling. |              |
|       |                                                        | 9° Can 39'03"       | 5° Leo 38'02" | 21° Tau 24'35" Rx            | 10° Gem 06'41"                             | 27° Ari 21'31"                                                                                  | 7° Ari 31'23"                | 24° Agu 41'34" Rx | 17° Tau 45'52" | 25° Pis 26'24  | Cancel       | Retry                       |              |
|       | <b>Select 25 Objects</b>                               |                     |               |                              |                                            |                                                                                                 |                              |                   |                | TRI 1%         |              |                             | <b>Z'00"</b> |
|       | Atropos 24° Sco 19'24" Rx<br>Spiri ₹ 27° Cap 22'54" Rx | SQQ 0°19'39"        | TRE 0°41'22"  | OPP 2°54'49"<br>TRI 5°58'19" |                                            | TSP 1°13'24"<br>SQR 0°01'23"                                                                    | SQQ 1°48'01"<br>QTL 1°51'31" | SQR 0°22'10"      | OPP 6°33'31"   | SXT 1°56'30"   | CON 0°24'32" |                             |              |
|       | 12° Vir 08'58"                                         | SXT 2°29'55"        | DEC 0°30'56"  |                              | SQR 2°02'17"                               | SQQ 0°12'33"                                                                                    | TSP 0°22'03"                 |                   | TRI 5°36'55"   |                | SQQ 0°38'28" | <b>BQT 1°51'28"</b>         | TRI 6°09'26' |
|       | <b>Select Object!</b><br><sup>*</sup> Aqu 47'04" Rx    | QCX 1°51'59"        | OPP 2°09'02"  | BSP 0°46'06"                 | TRI 2°19'37"                               | BNV 0°25'33"                                                                                    | SXT 0°15'41"                 |                   |                |                |              |                             |              |
|       | Select an object<br>17° Can 17'25"                     |                     | VIG 0°20'37"  |                              | DEC 1°10'44"                               | BNV 0°04'06"                                                                                    |                              | BQT 1°24'09"      | SXT 0°28'27"   |                |              | SQR 0°59'55"                | SXT 1°00'59" |
| type! | from the list or<br>28° Tau 16'59"                     |                     |               | CON 6°52'24"                 |                                            | SSX 0°55'28"                                                                                    | SEP 0°40'07'                 | SQR 3°35'25"      |                | SXT 2°50'35"   | TRI 0°29'33" |                             |              |
|       | 20° Can 08'32"                                         |                     | SSS 0°29'30"  | SXT 1°16'03"                 | NOV 0°01'50"                               |                                                                                                 | BSP 0°14'17"                 | BQT 1°26'58"      | SXT 2°22'39"   | TRI 5°17'52"   |              | SQR 3°51'02"                | SXT 1°50'08' |
|       | 15° Vir 19'07"<br>Psyche                               | BDE 0°12'48"        | NOV 0°18'55"  | TRI 6°05'28'                 | SQR 5°12'25"                               |                                                                                                 |                              | QNV 0°37'33"      | TRI 2°26'46"   |                |              | QCX 0°58'23"                | TRI 2°59'17" |

Figure 4: Warning Message of Incorrect Object

#### <span id="page-5-0"></span>Selection of a Date

The Daily Ephemeris & Aspectarian displays the transits for each day of the current year (or of the year you chose when purchasing the Daily Ephemeris & Aspectarian). To select a date, click on the cell containing the date. You can select a date from the list or type. The format used for the date is *"yyyy-mmm-dd"*.

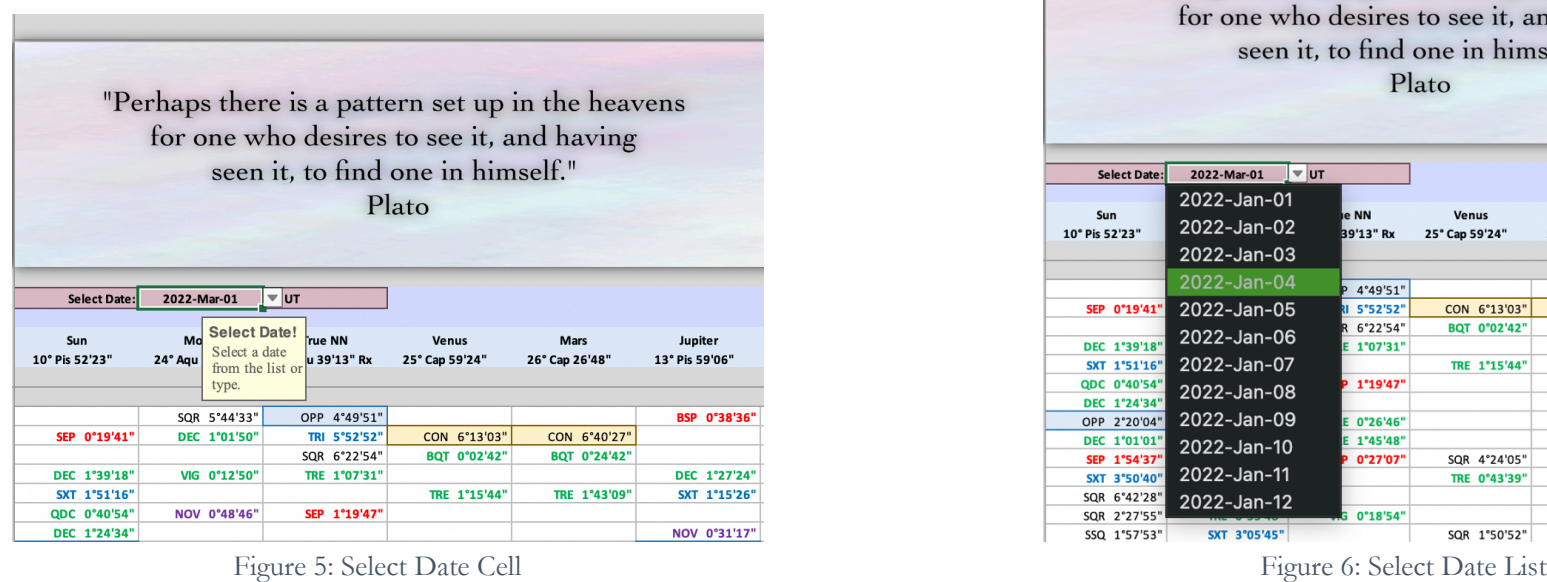

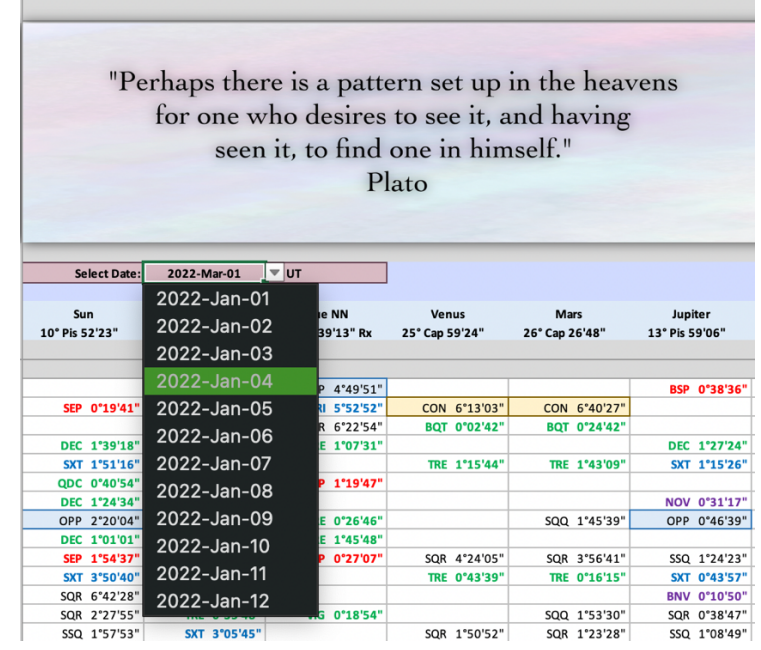

If you mistype the date, you will get the following warning message:

|                       | "Perhaps there is a pattern set up in the heavens<br>for one who desires to see it, and having |                       | seen it, to find one in himself."<br>Plato |                               |                           |                          |                                 |                                |                                                                                 | X                      | Flower of    |
|-----------------------|------------------------------------------------------------------------------------------------|-----------------------|--------------------------------------------|-------------------------------|---------------------------|--------------------------|---------------------------------|--------------------------------|---------------------------------------------------------------------------------|------------------------|--------------|
| Select Date:          | 2022-March-01                                                                                  | $ $ $\vee$ $ $ UT     |                                            |                               |                           |                          |                                 |                                |                                                                                 | <b>Incorrect date!</b> |              |
| Sun<br>10° Pis 52'23" | Mo Select Date!<br>Select a date<br>$24°$ Agu<br>from the list or                              | rue NN<br>u 39'13" Rx | <b>Venus</b><br>25° Cap 59'24"             | <b>Mars</b><br>26° Cap 26'48" | Jupiter<br>13° Pis 59'06" | Saturn<br>18° Aqu 51'22" | <b>Uranus</b><br>11° Tau 33'48" | <b>Neptund</b><br>22° Pis 25'1 | Please check the format of the date you<br>entered. It should be "yyyy-mmm-dd". |                        |              |
|                       | type.                                                                                          |                       |                                            |                               |                           |                          |                                 |                                | Cancel                                                                          | Retry                  |              |
|                       | SQR 5°44'33"                                                                                   | OPP 4°49'51"          |                                            |                               | BSP 0°38'36"              |                          |                                 |                                |                                                                                 |                        | '41"         |
| SEP 0°19'41"          | DEC 1°01'50"                                                                                   | TRI 5°52'52"          | CON 6°13'03"                               | CON 6°40'27"                  |                           | SSX 0°54'59"             |                                 | $SXT$ $2^{\circ}3$             |                                                                                 |                        |              |
|                       |                                                                                                | SQR 6°22'54"          | BQT 0°02'42"                               | BQT 0°24'42"                  |                           |                          |                                 | QNV 0°23'07"                   | BQT 1°45'08"                                                                    |                        | TSP 1°12'48" |
| DEC 1°39'18"          | VIG 0°12'50"                                                                                   | TRE 1°07'31"          |                                            |                               | DEC 1°27'24"              |                          | SQR 5°02'06"                    | SSQ 0°53'32"                   |                                                                                 |                        | SEP 1°01'58" |
| SXT 1°51'16"          |                                                                                                |                       | TRE 1°15'44"                               | TRE 1°43'09"                  | SXT 1°15'26"              | SQR 6°07'42"             | CON 1°09'52"                    | SEP 1°07'17"                   |                                                                                 | UDE 0°33'43"           | SSQ 1°15'43" |
| QDC 0°40'54"          | NOV 0°48'46"                                                                                   | SEP 1°19'47"          |                                            |                               |                           | SSQ 1°41'56"             | DEC 0°00'31"                    |                                |                                                                                 | CON 5°00'27"           | CON 6°33'55" |

Figure 7: Warning Message for an Incorrect Date

#### <span id="page-6-0"></span>Sorting of "All 490 Objects" Section

After the date is selected, the grid displays the placements of the objects for the selected date. It can be sorted by Longitude (by Declination in the Flower of Life Declination Daily Ephemeris & Aspectarian) for better presentation.

To sort, select all rows containing the 490 objects (the whole "All 490 Objects" section – from row 49 to row 538 (see Fig. 8)).

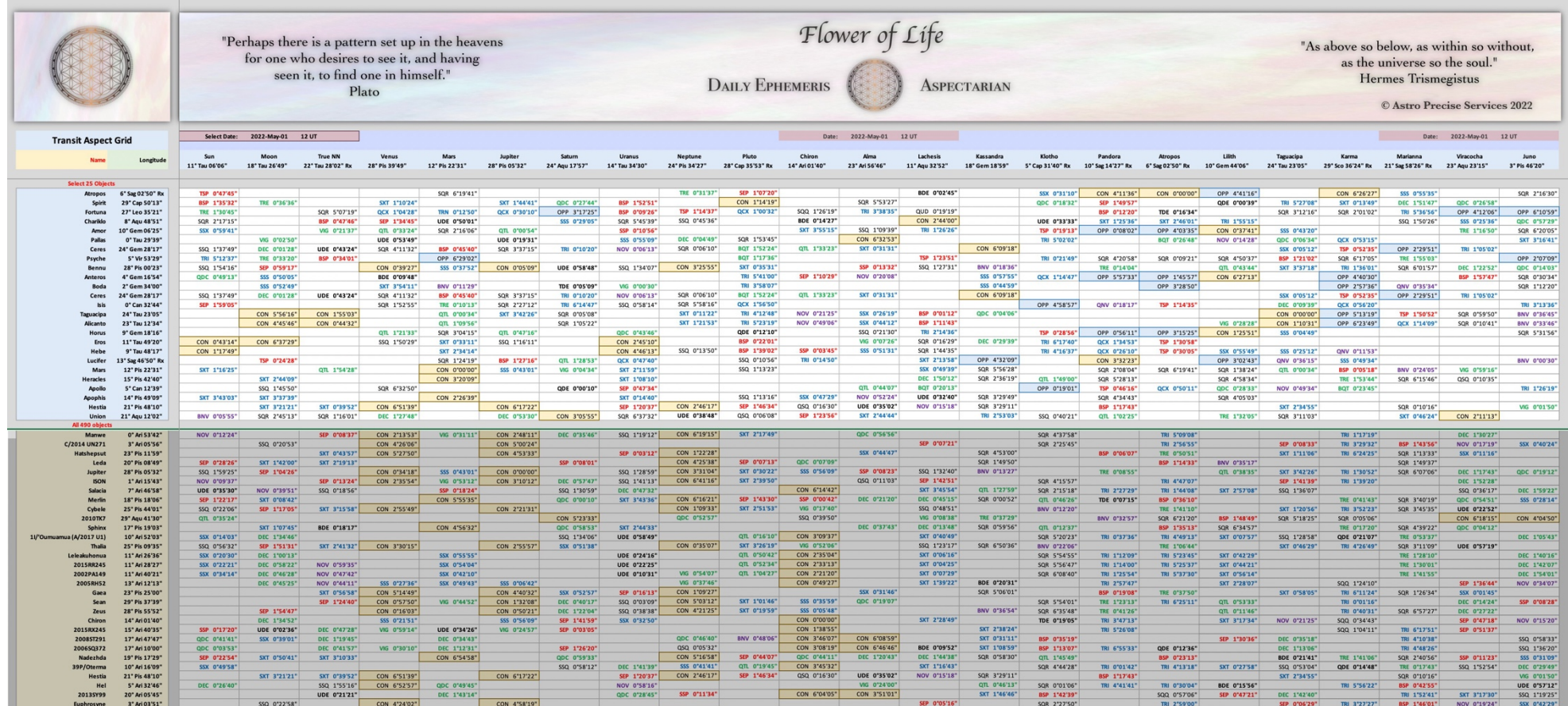

Figure 8: Select All Object Rows for Sorting

After selecting the rows, go to tab "Home", click on button "Sort & Filter" and select "Custom Sort".

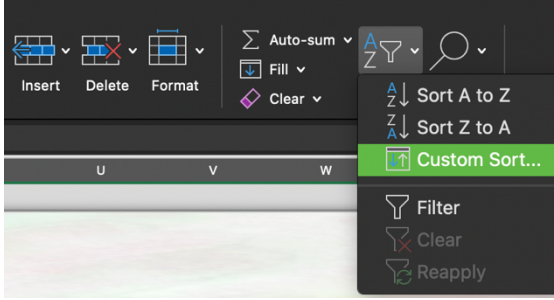

#### Figure 9: Custom Sort

The "Sort" window opens up. You need to select Column C, Values for "Sort on" and Smallest to Largest for "Order", then Click "OK" (see Fig.10). Column C contains the decimal longitude of the objects by which the sorting is performed, however, column C is not visible on the grid.

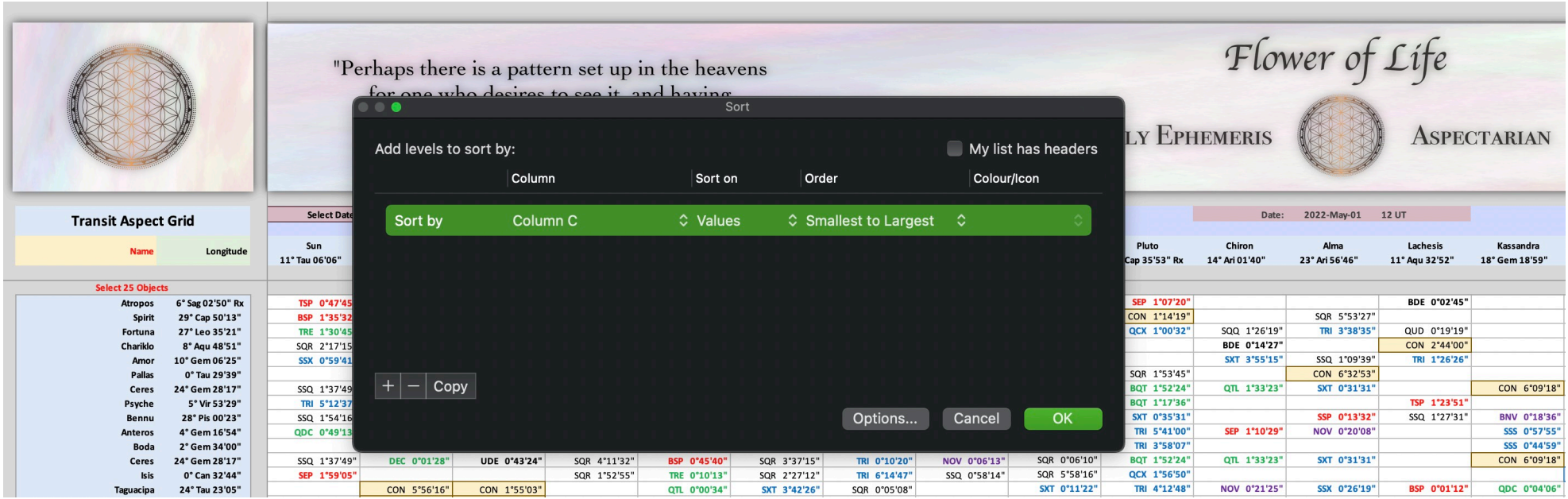

Figure 10: Window "Sort"

#### The Sorted Grid will look like this:

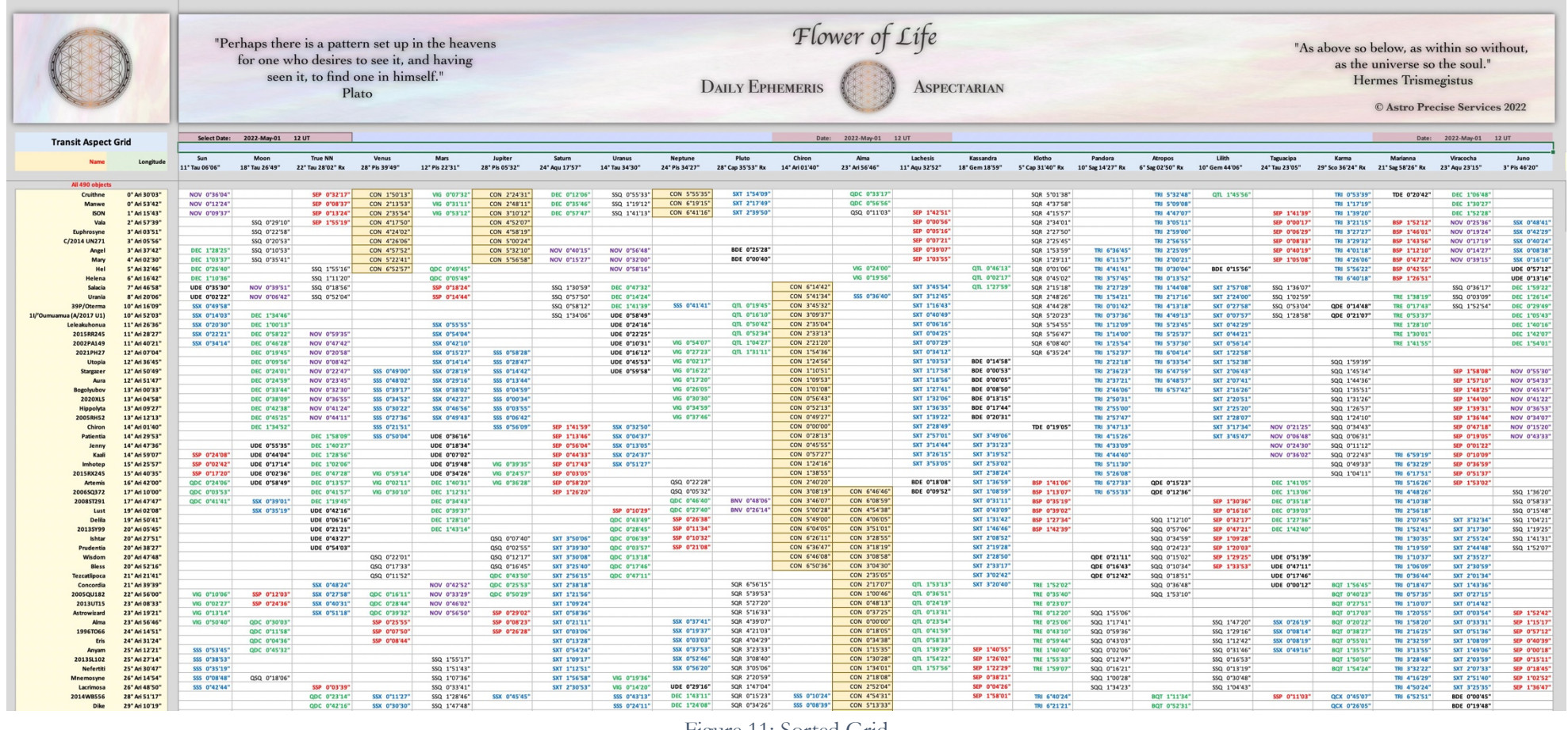

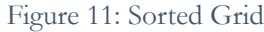

<span id="page-9-0"></span>Similarly, the Transit Declination Grid in the Flower of Life Declination Daily Ephemeris & Aspectarian can be sorted out by declination. Follow the same steps above until you open the "Sort" window. Instead of sorting Column C, choose Column E (see Fig. 12), which contains the decimal values of the declination (again, the column E is not visible in the grid on the left).

|                |                                   |                                 |                                         | $\bullet$              |                 | "Perhaps there is a pattern set up in the heavens<br>for one who desires to see it, and having<br>Sort |                       |                     |              |
|----------------|-----------------------------------|---------------------------------|-----------------------------------------|------------------------|-----------------|----------------------------------------------------------------------------------------------------|-----------------------|---------------------|--------------|
|                |                                   |                                 |                                         | Add levels to sort by: |                 |                                                                                                    |                       | My list has headers |              |
|                |                                   |                                 |                                         |                        | Column          | Sort on                                                                                                | Order                 | Colour/Icon         |              |
|                |                                   | <b>Transit Declination Grid</b> |                                         |                        |                 |                                                                                                    |                       |                     |              |
| MPC#           | <b>Name</b>                       | Latitude                        | <b>Declination</b>                      | Sort by                | <b>Column E</b> | $\hat{z}$ Values                                                                                       | C Smallest to Largest | ≎                   |              |
|                |                                   | <b>Select 25 Objects</b>        |                                         |                        |                 |                                                                                                    |                       |                     |              |
| 259            | Aletheia                          | -4°23'16.02"                    | +14°10'00.15"                           |                        |                 |                                                                                                    |                       |                     |              |
| 94             | Aurora                            | -5°20'53.89"                    | $-15°31'13.34"$                         |                        |                 |                                                                                                    |                       |                     |              |
| $\overline{4}$ | Vesta                             | $-1°25'21.17"$                  | $-15°29'46.65"$                         |                        |                 |                                                                                                    |                       |                     |              |
| 269            | Justitia                          | +7°45'41.95"                    | $-14^{\circ}54'35.13"$                  |                        |                 |                                                                                                    |                       |                     |              |
| 3908           | <b>Nyx</b>                        | $-2°30'23.40"$                  | $-14^{\circ}02'38.71''$                 |                        |                 |                                                                                                    |                       |                     |              |
| 2738           | Viracocha                         | $+0°12'48.83''$                 | $-13°36'31.14"$                         |                        |                 |                                                                                                    |                       |                     |              |
| 239<br>128     | <b>Adrastea</b><br><b>Nemesis</b> | +6°43'25.07"<br>-4°52'32.01"    | $-13^{\circ}05'02.82"$<br>-13°04'20.57" |                        |                 |                                                                                                    |                       |                     |              |
| 490            | <b>Veritas</b>                    | -5°58'08.81"                    | +12°37'23.17"                           |                        |                 |                                                                                                    |                       |                     |              |
| 273            | <b>Atropos</b>                    | +34°43'29.91"                   | +12°54'55.88"                           |                        |                 |                                                                                                    |                       |                     |              |
| 100            | Hekate                            | $-4°37'16.77"$                  | +14°05'46.80"                           | Copy<br>$\,^+$         |                 |                                                                                                    |                       |                     |              |
| 259            | <b>Aletheia</b>                   | -4°23'16.02"                    | +14°10'00.15"                           |                        |                 |                                                                                                    |                       |                     |              |
| 59             | <b>Elpis</b>                      | -6°19'22.80"                    | +14°39'13.88"                           |                        |                 |                                                                                                    | Options               | Cancel              | OK           |
| $\overline{7}$ | Iris                              | -5°09'48.48"                    | +14°56'15.06"                           |                        |                 |                                                                                                    |                       |                     |              |
| 136108         | Haumea                            | +28°42'35.62"                   | +15°50'49.20"                           |                        |                 |                                                                                                    |                       |                     |              |
|                | Uranus                            | $-0°21'38.11"$                  | +15°50'55.07"                           | 14° Tau 31'02"         | PAR 0°59'39"    |                                                                                                    |                       |                     | PAR 0°00'00" |
| 221            | Eos                               | -7°00'36.85"                    | +15°55'30.00"                           | 18° Gem 08'26"         |                 |                                                                                                    |                       |                     | PAR 0°04'35" |
| 15760          | Albion                            | $+1°26'10.21"$                  | +16°46'06.34"                           | 11° Tau 53'31"         |                 |                                                                                                    |                       |                     | PAR 0°55'11" |

Figure 12: Window "Sort" (Declination Aspectarian)

#### <span id="page-10-0"></span>Selection of Objects as Columns

Under the date there are 23 objects that can be selected for displaying as columns. The placements of these selected transiting objects for the current date are under the names of those objects. You can select the objects from the list that appears or directly type (see Fig. 13). If you mistype, then you will receive a warning message (see Fig. 4).

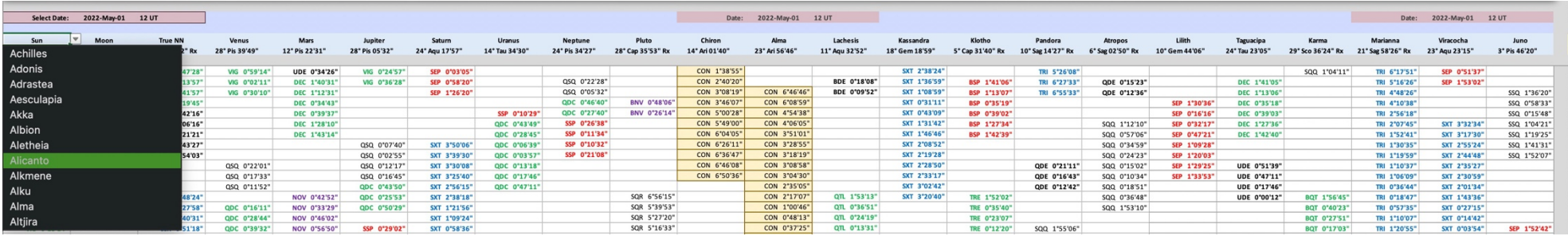

## <span id="page-11-0"></span>Transit-Natal Aspect Grid

This sheet is similar to the Transit Aspect Grid Sheet with the only difference being the left side of the sheet where instead of all 490 transiting objects it shows around 490 natal objects from the APS Natal Chart Calculations file.

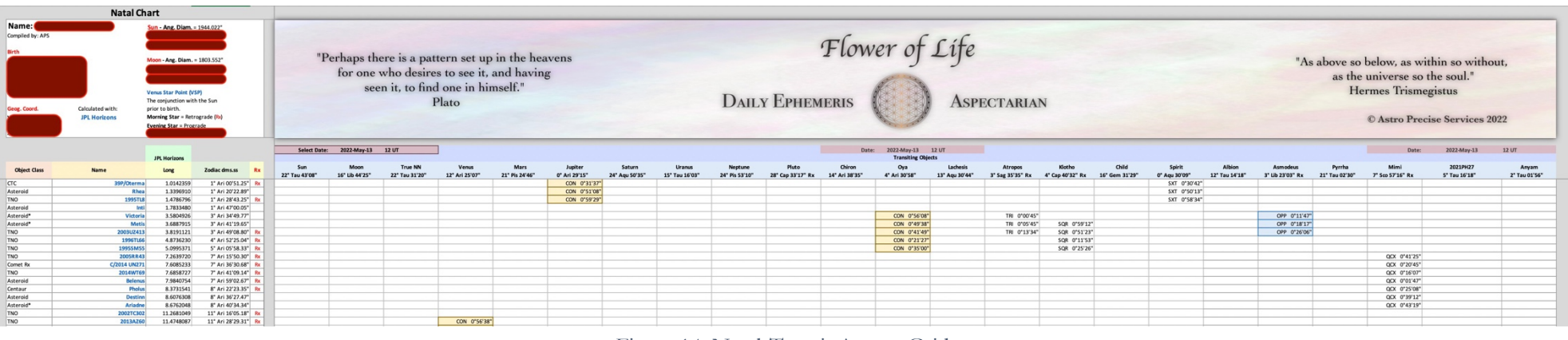

Figure 14: Natal-Transit Aspect Grid

The grid on the right side of the natal objects displays the aspects that the selected objects (i.e., in the 23 columns) make with the natal objects. The placements of these selected transiting objects for the current date are under the names of those objects.

For how to select a date, please see [Selection of a Date](#page-5-0) above.

For how to select 23 transiting objects as columns, please see [Selection of Objects as Columns](#page-9-0) above.

The grid contains only the following aspects (unlike the Transit Aspect Grid which contains 30 aspects): Conjunction (CON), Sextile (SXT), Square (SQR), Trine (TRI), Quincunx (QCX), and Opposition (OPP) with 1° orb. This orb can be adjusted in section [Transits](#page-12-1)  [to Natal](#page-12-1) in the Aspect List & Meanings Sheet.

### <span id="page-12-0"></span>Aspect List & Meaning[s3](#page-12-2)

The 30 aspects we use are table-listed with the Degree, Name, ABBR, Orb, and Series (2, 3, 5, 7, 9, and 11) with each of the series aspect meanings. There is a little section with the aspects used in the Transit-Natal Aspect Grid Sheet and it provides the functionality of changing the orb used for the calculation of those aspects. The default orb is 1°.

Note: Aspect List & Meanings sheet is NOT present in the Declination Daily Ephemeris & Aspectarian.

#### <span id="page-12-1"></span>Change Transit-Natal Aspects Orb

To change the orb simply change the respective number in column ORB in section Transits to Natal (see Fig. 15).

<span id="page-12-3"></span>

| <b>ABBR ORB</b><br><b>ABBR</b><br><b>ORB</b><br><b>Degree</b><br><b>Name</b><br>Name<br><b>Degree</b><br>0 Conjunction<br>1 Conjunction<br>CON<br>CON<br>$\Omega$<br>60<br><b>SXT</b><br><b>SXT</b><br>60 Sextile<br>61 Sextile<br>59<br>SQR<br>SQR<br>90<br>90 Square<br>89<br>91 Square<br>TRI<br><b>TRI</b><br>120<br>120 Trine<br>121 Trine<br>119 | <b>Series</b><br>2-series<br>3-series<br>2-series<br>3-series<br>QCX<br>QCX<br>150 Quincunx<br>150<br>151 Quincunx<br>3-series<br>149<br>OPP<br>OPP<br>180 Opposition<br>180<br>181 Opposition<br>179<br>2-series |  |  | <b>Transits to Natal</b> |  |  |  |
|----------------------------------------------------------------------------------------------------|----------------------------------------------------------------------------------------------------|--|--|--------------------------|--|--|--|
|                                                                                                    |                                                                                                    |  |  |                          |  |  |  |
|                                                                                                    |                                                                                                    |  |  |                          |  |  |  |
|                                                                                                    |                                                                                                    |  |  |                          |  |  |  |
|                                                                                                    |                                                                                                    |  |  |                          |  |  |  |
|                                                                                                    |                                                                                                    |  |  |                          |  |  |  |
|                                                                                                    |                                                                                                    |  |  |                          |  |  |  |
|                                                                                                    |                                                                                                    |  |  |                          |  |  |  |

Figure 15: Changing the Orb of Transits to Natal Aspects

<span id="page-12-2"></span>[<sup>3</sup>](#page-12-3) This sheet does NOT exist in the Flower of Life Declination Daily Ephemeris & Aspectarian